Let's begin by making two templates that you can use over and over.

One for the HTML files and one for the CSS files.

Open Text Wrangler.

## Add the Document Declaration HTML, HEAD, and TITLE, elements. Link the css page in the head container.

This should look something like:

```
<!doctype html>
<head>
<title>
content for title
</title>
<link href="_css/main.css" rel="stylesheet" type="text/css">
</head>
```

## Now add the body element:

<body>

Add a paragraph container.

.

End the page with

</body>

</html>

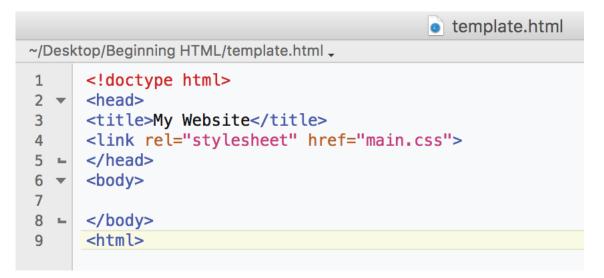

Save this page as template.html

Integrated Media 190 Week Three — Page 2

Open a new TextWrangler file.

```
Add the css document declaration
     @charset "UTF-8";
     /* CSS Document */
Add the body and html basic attributes
  body, html {
     margin: 0px;
     padding: 0px;
     }
                                                  template.css
     ~/Desktop/Beginning HTML/template.css -
           @charset "UTF-8";
      1
      2
           /* CSS Document */
      3
           body, html {
      4 🔻
                margin: 0px;
      5
                padding: 0px;
      6
           }
      7 ⊾
```

Save this page as template.css

#### This is our end goal

# Hope

Hope is the thing with Feathers That perches in the Soul And sings the tune without the words And never stops at all, And sweetest in the gale is heard; And sore must be the storm That could abash the little bird That kept so many warm. I've heard it in the chillest land And on the strangest sea, Yet never,in extremity, It asked a crumb of me.

## by Emily Dickinson

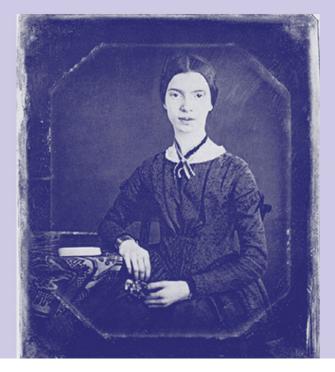

We will be using the following poem:

Hope Hope is the thing with feathers That perches in the soul And sings the tune without the words And never stops at all, And sweetest in the gale is heard; And sore must be the storm That could abash the little bird That kept so many warm. I've heard it in the chillest land And on the strangest sea, Yet never, in extremity, It asked a crumb of me.

Begin by taking some time to develop a color scheme for this first exercise. Use a Color Wheel to help you identify analogous and complementary colors. Use the Web Safe Color Chart in Photoshop or Illustrator to identify the Web-safe color formula for your choices. You could choose two analogous colors for the type and one complementary color for the background. Consider your choices based on easy readability and appropriateness to the theme of the poem. Try out different ideas. Once you've chosen your color scheme, write down the codes for the colors and how you plan to use them. You can always change your mind later but it's good to have an initial plan.

Next, create a Root Directory on your hard drive.

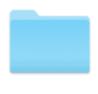

#### RuthAnn

Into this Root Directory, copy the images folder (subdirectory) from the server. Place this in your Root Directory.

Create another subdirectory and name it \_css.

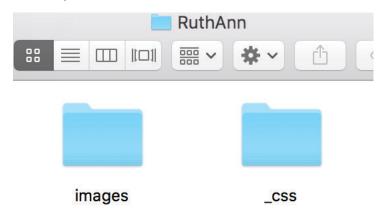

Next, return to Text Wrangler.

Open your template.html file and save as

index.html into your Root Directory

Open your template.css file and save as

main.css into your \_css subdirectory

Add the title of Hope by Emily Dickinson into the <title> container.

The html page should look something like:

<!doctype html> <head> <title>

Hope by Emily Dickinson

</title> <link href="\_css/main.css" rel="stylesheet" type="text/css"> </head>

## Now go to the body element:

## <body>

Try a header tag for the word Hope.

### <h1>Hope</h1>

Add a paragraph tag.

Hope is the thing with feathers<br>

Continue typing the poem, adding the BREAK <br>> tag at the end of each line.

That perches in the soul<br>

Add the  $\langle p \rangle$  at the end of the poem.

You can also add by Emily Dickinson at the end of the poem, adding a <i></i> tag to italicize her name.

After the last tag, add

<i>by Emily Dickinson</i>

End the page with </body>, and </html> tags.

Save the **index.html** and open in a browser. From the Pulldown menu in the browser, choose File>Open. Scroll to your newly created page and open it.

It should look something like this:

Browser view:

#### Code view:

```
<!doctype html>
                                                     <head>
                                      Favorites
                                                     <title>Hope by Emily Dickinson</title>
                                                     <link rel="stylesheet" href="main.css">
                                                     </head>
Hope by Emily Dickinson
                                                     <body>
                                                     <h1>Hope by Emily Dickinson</h1>
                                                     Hope is the thing with Feathers
                                                     Hope is the thing with Feathers<br>
That perches in the Soul
                                                     That perches in the Soul<br>
And sings the tune without the words
                                                     And sings the tune without the words<br>
And never stops at all,
                                                     And never stops at all, <br>
And sweetest in the gale is heard;
                                                     And sweetest in the gale is heard; <br>
And sore must be the storm
                                                     And sore must be the storm<br/>
That could abash the little bird
                                                     That could abash the little bird<br>
That kept so many warm.
                                                     That kept so many warm.<br>
I've heard it in the chillest land
                                                     I've heard it in the chillest land<br>
And on the strangest sea,
                                                     And on the strangest sea, <br>
Yet never, in extremity,
                                                     Yet never, in extremity, <br>
It asked a crumb of me.
                                                     It asked a crumb of me.
```

If code shows up in the browser window, something is wrong. More often than not, that something is a misspelled tag or a missing closing tag. Check your HTML page for spelling, closing tags, and brackets. This should prove worth your while.

Return to your plain-text-only software and the HTML page. Make any necessary corrections. Don't forget to close all tags except the <br> tag. Remember it doesn't need to be closed.

Save the changes to your page and return to your browser. Use the Refresh/Reload button in the browser to view your changes.

## Now let's add some style using css.

In TextWrangler, open the template.css and save as main.css into the \_css subdirectory.

Styling in css includes the name of the div, the argument (property) and the attribute (specifier) surrounded by curly brackets {}.

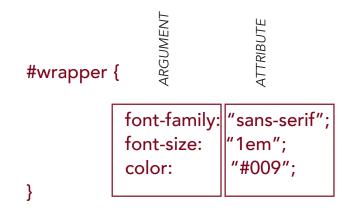

The style object is referred to as the argument and the specifier is referred to as the attribute or property.

A colon separates the argument from the attributes and a semi-colon separates the arguments and attributes from each other and quotes surround each attribute style.

We'll define the body background color, the h1-6 styles, the p style and a wrapper div style: The h1-h6 codes are header codes starting with h1 as the largest and dropping down to h6 as the smallest. Standard sizes for h1 and h2 sizes are 2.5 em and 1.875 em respectively but you can define these anyway you want.

Generally speaking, when writing a css page you want to start with the most important information first, such as body information then h1-h6, then p, the link information and then onto div information.

If you want to add a background image, use this:

```
html {
background:url(../images/cover.jpg) no-repeat center center fixed;
-webkit-background-size:cover;
-moz-background-size:cover;
background-size:cover;
}
```

if you just want to add a background color, use this:

```
html {
background-color: rgba(255,255,204,1);
}
```

We'll just use a background-color for now. Add the code with any background color you want. Remember you can get the rgb from Photoshop. The "a" in rgba callout refers to the transparency of the color. So 1 = 100%, .9 = 90%, .8 = 80% of the color and so on.

Save main.css.

Let's link the html page and the css page with code in the html page that recognizes the pathway to the css page:

k href="\_css/main.css" rel="stylesheet" type="text/css">

This goes in the head container below the title container:

```
<head>
<title>Hope by Emily Dickinson</title>
<link href="_css/main.css" rel="stylesheet" type="text/css">
</head>
```

Save both pages and view in the browser. Notice the differences.

# Hope

Hope is the thing with Feathers That perches in the Soul And sings the tune without the words And never stops at all, And sweetest in the gale is heard; And sore must be the storm That could abash the little bird That kept so many warm. I've heard it in the chillest land And on the strangest sea, Yet never,in extremity, It asked a crumb of me.

#### by Emily Dickinson

Now, let's define the wrapper div as well and add the code to our html page. The wrapper div is the box that will contain all of the other boxes we make. In HTML5, we define the div with an id. So in the html page, we code it as

<div id="name">

In the css page we define the style as

#name { argument: attribute; {

# In the html page add a wrapper div container:

<body> <div id="wrapper"> <h2>Hope</h2> Hope is the thing with feathers<br> That perches in the soul<br> And sings the tune without the words<br> And never stops at all, <br> And sweetest in the gale is heard;<br> And sore must be the storm<br> That could bash the little bird<br> That kept so many warm.<br> I've heard it in the chillest land<br> And on the strangest sea, <br> Yet never, in extremity, <br> It asked a crumb of me. <i>by Emily Dickinson</i> </div></body>

# In the css page add a wrapper style:

#wrapper {
background-color: rgba(204,204,255,1);
margin-left: auto;
margin-right: auto;
width: 40%;
padding-left:10%;
padding-right:10%;
text-align:left;
}

Padding refers to the space inside of the box that gives a bit of distance between the box edge and the content.

Margin refers to the space outside of the box.

# Next up, let's define the h3 style and the p style.

Make your own choices to create these styles and check the look frequently in the browser to see if you like how it looks.

These are the changes I made:

```
h3 {
```

```
font-family: Arial, Helvetica, sans-serif;
   font-size: 1.2em;
  font-style: italic;
   color: rgba(102,102,102,1);
   line-height: 2.7;
   margin-top:.1em;
   margin-bottom:.2em;
   margin-left:.2em;
   letter-spacing:.04em;
  text-align:left;
p {
  font-family: Arial, Helvetica, sans-serif;
   font-size: 1em;
   color: rgba(102,102,102,1);
   line-height: 1.7;
   margin-top:1em;
   margin-bottom:1em;
   margin-left:.2em;
   letter-spacing:.03em;
  text-align:left;
```

}

}

and how these changes affect the look:

# Hope is the thing with Feathers That perches in the Soul And sings the tune without the words And never stops at all, And sweetest in the gale is heard; And sore must be the storm That could abash the little bird That kept so many warm. I've heard it in the chillest land And on the strangest sea, Yet never,in extremity, It asked a crumb of me.

by Emily Dickinson

# Add a photo:

Just below the body opening element, add the insert image code:

```
<img src="images/EmilyDickinson.jpg">
```

Add the alternate tag. This is critical. For those who cannot view images on the web, this alt tag becomes the visual description.

## <img src="images/EmilyDickinson.jpg" alt="image of Emily Dickinson.jpg">

This alt information also contributes to the optimization of your website for search engines.

Refresh the browser

# Hope

Hope is the thing with Feathers That perches in the Soul And sings the tune without the words And never stops at all, And sweetest in the gale is heard; And sore must be the storm That could abash the little bird That kept so many warm. I've heard it in the chillest land And on the strangest sea, Yet never,in extremity, It asked a crumb of me.

## by Emily Dickinson

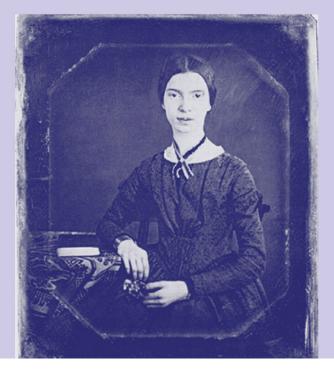